## I-download ang App - iOS

# careattend

#### 1. Buksqan ang app store at gmitin ang function ng paghahanap

I-tap ang icon ng App Store at i-tap ang salamin na nagpapalaki sa ibaba para ma buksan ang function ng paghahanap

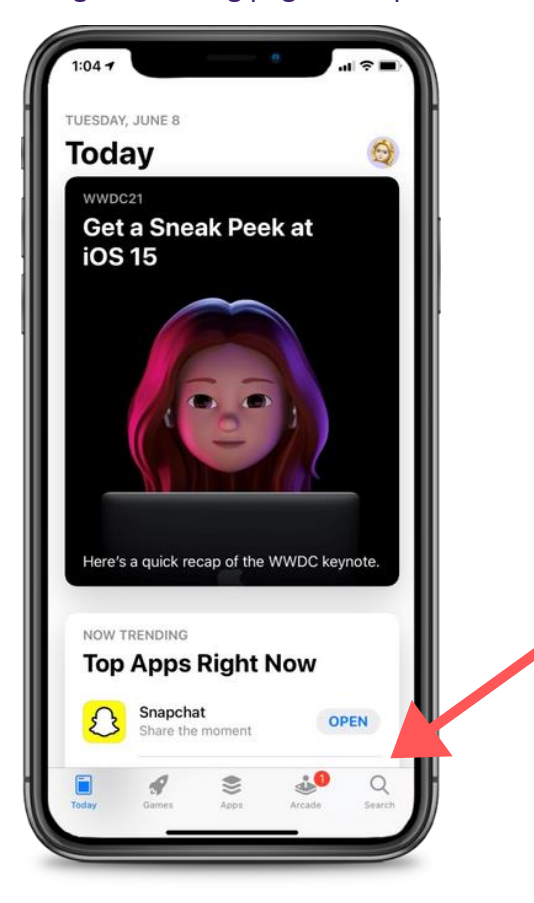

#### 2. Hanaping ang CareAttend para makuha ang app

I-type "careattend" sa search bar at i-tap "Search". Pagkatapos "Get" para ma download ang App. Maaaring kailanganin i pasok and Apple ID password.

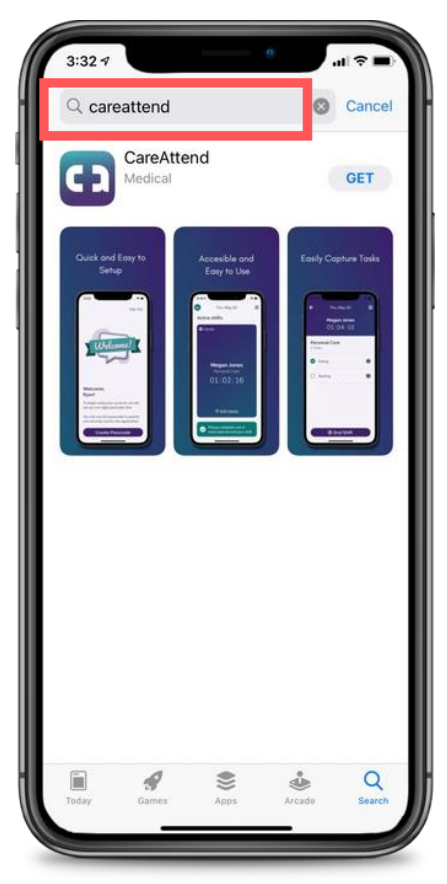

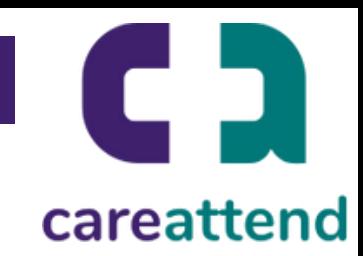

### 3. Nag-a-update ng app

Para seguradong ang app ay na update, i-tap at i-hold ang icon ng App Store. At i-tap "Updates".

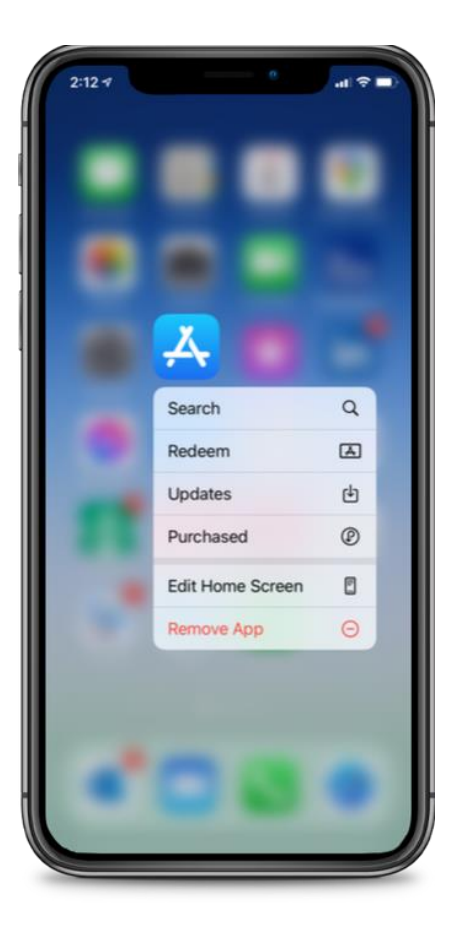

4. Update na maaaring gamitin. I-scroll pababa sa "Available Updates", i-locate ang app "CareAttend" at i-tap "Update".

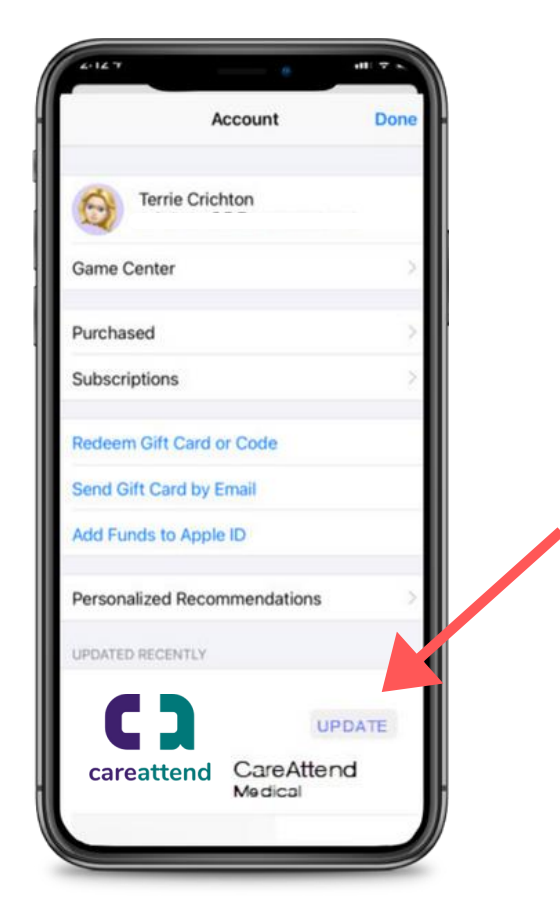